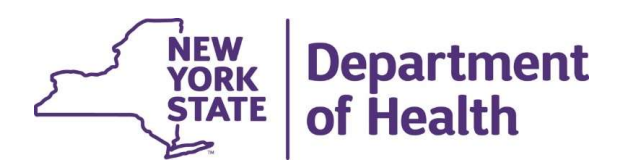

#### MAPP Health Home Tracking System Release 3.7 System Changes & **Enhancements**

Effective in MAPP HHTS July 18, 2021

June 2, 2021

#### If you have a questions during the Webinar…

Please send in your questions using the "Chat" feature shown below.

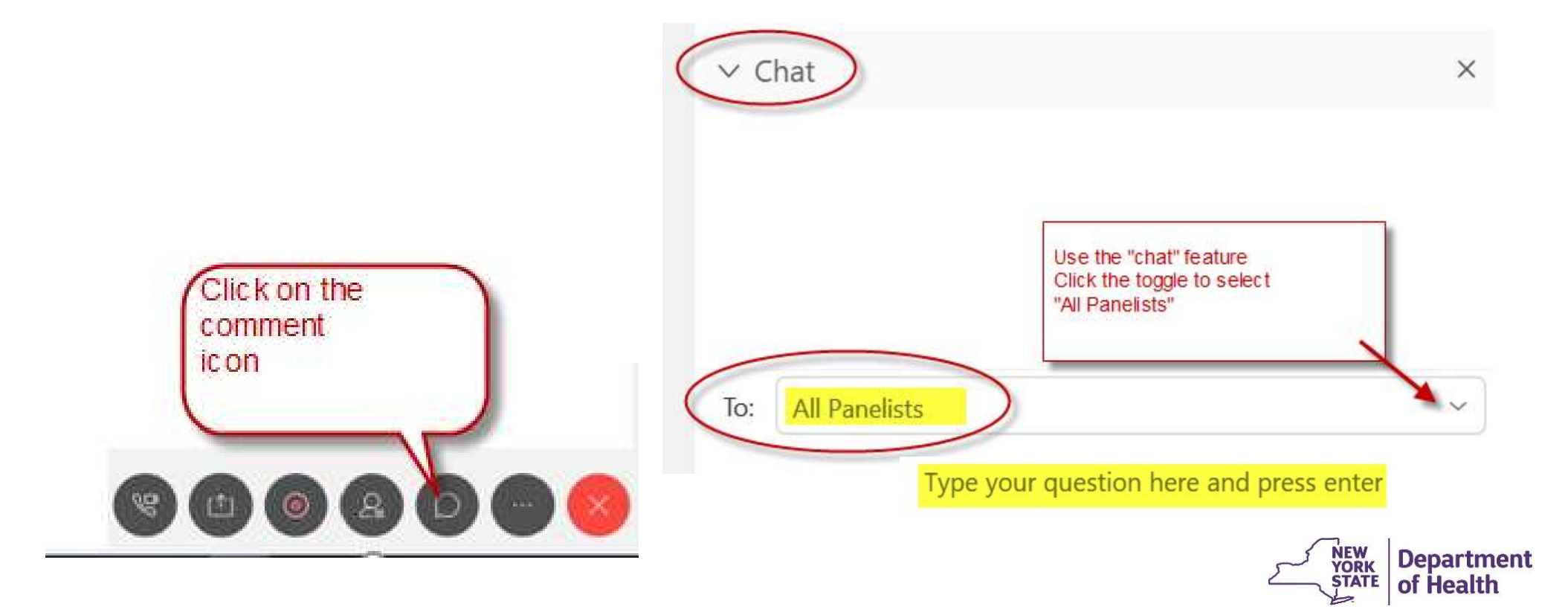

#### Webinar and Reference Documents

The MAPP HHTS reference documents, guides and webinars can be found on the MAPP portion of the Health Home website.

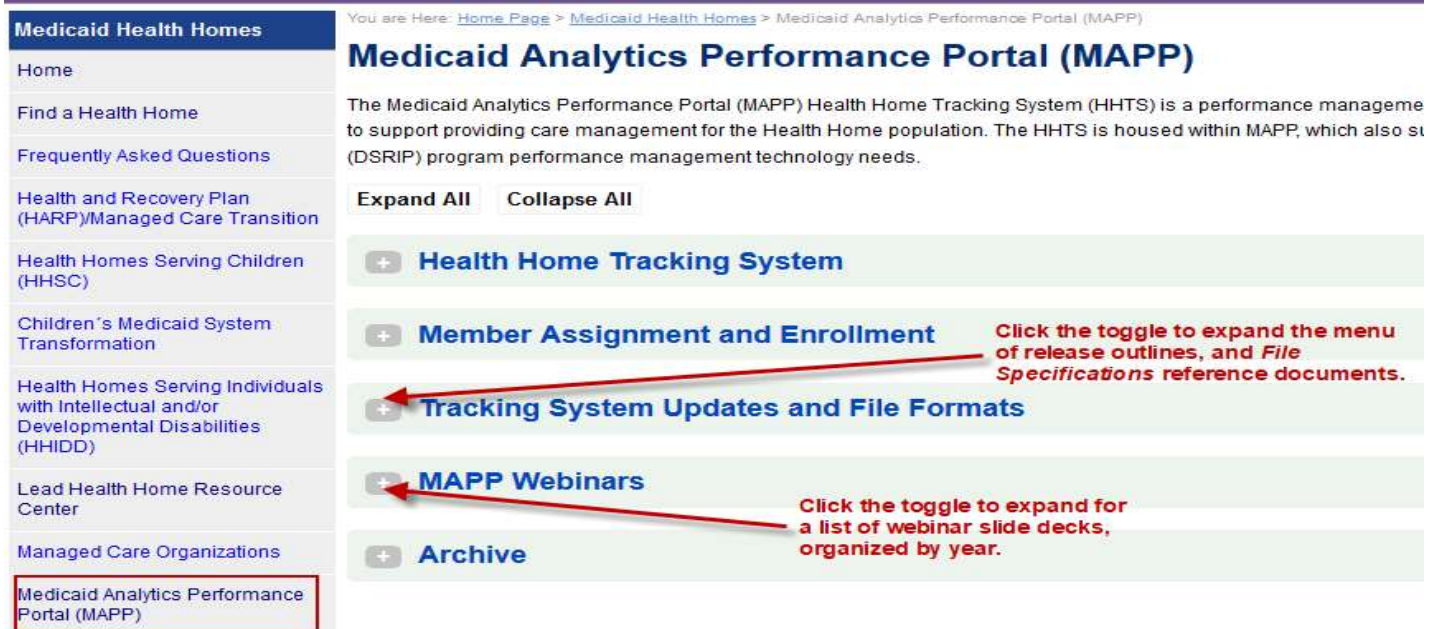

The updated File Specs XLS document has been posted. The updated File Specs document will be posted by June 8th.

#### MAPP HHTS Release 3.7 Webinar Agenda

## MAPP HHTS Release 3.7 is scheduled for deployment on 7/18/2021 and includes the following changes and enhancements **PP HHTS Release 3.7 Webinar Ag**<br>**PP HHTS Release 3.7 is scheduled for deployme<br><b>i** includes the following changes and enhanceme<br>• Billing Changes for AH+ and ACT members<br>• Transfer functionality via files<br>• Ability to sea **• P HHTS Release 3.7 Webinal**<br> **PP HHTS Release 3.7 is scheduled for depl**<br> **includes the following changes and enhar**<br>
• Billing Changes for AH+ and ACT members<br>
• Transfer functionality via files<br>
• Ability to search on **PP HHTS Release 3.7 Webinar Ageneral PP HHTS Release 3.7 is scheduled for deployment or includes the following changes and enhancements<br>• Billing Changes for AH+ and ACT members<br>• Transfer functionality via files<br>• Abilit** • **P HHTS Release 3.7 Webinar Agenda**<br>• P HHTS Release 3.7 is scheduled for deployment on 7/18/2021<br>• includes the following changes and enhancements<br>• Billing Changes for AH+ and ACT members<br>• Transfer functionality via f **PP HHTS Release 3.7 Wel**<br>**PP HHTS Release 3.7 is scheduled for includes the following changes and**<br>• Billing Changes for AH+ and ACT membe<br>• Transfer functionality via files<br>• Ability to search on the transfer screen<br>• N

- 
- 
- 
- hearing and HCBS override information
- 

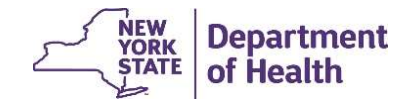

#### Billing Changes for AH+ and ACT members

- **illing Changes for AH+ and ACT members**<br>• New High Medium and Low (HML) Billing Version (effective 8/1/21). Due to this<br>being a new version of the HML, the first Billing Instance (BI) will not auto-populate.<br>All required being a new version of the HML, the first Billing Instance (BI) will not auto-populate. All required fields in the Billing Support Upload file (or on screen) will need to be populated. **illing Changes for AH+ a**<br>
• New High Medium and Low (HML) Billing Ver<br>
being a new version of the HML, the first Billing<br>
All required fields in the Billing Support Uploa<br>
• <u>ACT:</u><br>
• The HHTS will not allow the processi **ing Changes for AH+ and ACT members**<br>ew High Medium and Low (HML) Billing Version (effective 8/1/21). Due to this<br>ing a new version of the HML, the first Billing Instance (BI) will not auto-populate.<br>I required fields in **ing Changes for AH+ and ACT members**<br>
ew High Medium and Low (HML) Billing Version (effective 8/1/21). Due to this<br>
iring a new version of the HML, the first Billing Instance (BI) will not auto-populate.<br>
Prequired fields **illing Changes for AH+ and**<br>
• New High Medium and Low (HML) Billing Version<br>
being a new version of the HML, the first Billing Ins<br>
All required fields in the Billing Support Upload file<br>
populated.<br>
• <u>ACT</u>:<br>
• The HHT **ing Changes for AH+ and ACT members**<br>
been High Medium and Low (HML) Billing Version (effective 8/1/21). Due to this<br>
ing a new version of the HML, the first Billing Instance (BI) will not auto-populated.<br>
Duration 26, t **France II** Section and Low (HML) Billing Version (effective 8/1/21). Due to this<br>a new version of the HML, the first Billing Instance (BI) will not auto-popu<br>uired fields in the Billing Support Upload file (or on screen) High Medium and Low (HML) Billing Version (effective 8/1/21). Due to this<br>a new version of the HML, the first Billing Instance (BI) will not auto-popul<br>quired fields in the Billing Support Upload file (or on screen) will
- - has an ACT enrollment as of the BI service date.
	- validate error column of the potential BI on the BSD.
- - -
		-

(See next slide for Special Population Logic)

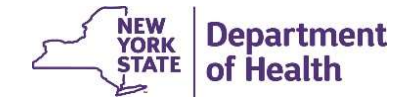

#### Special Population Logic

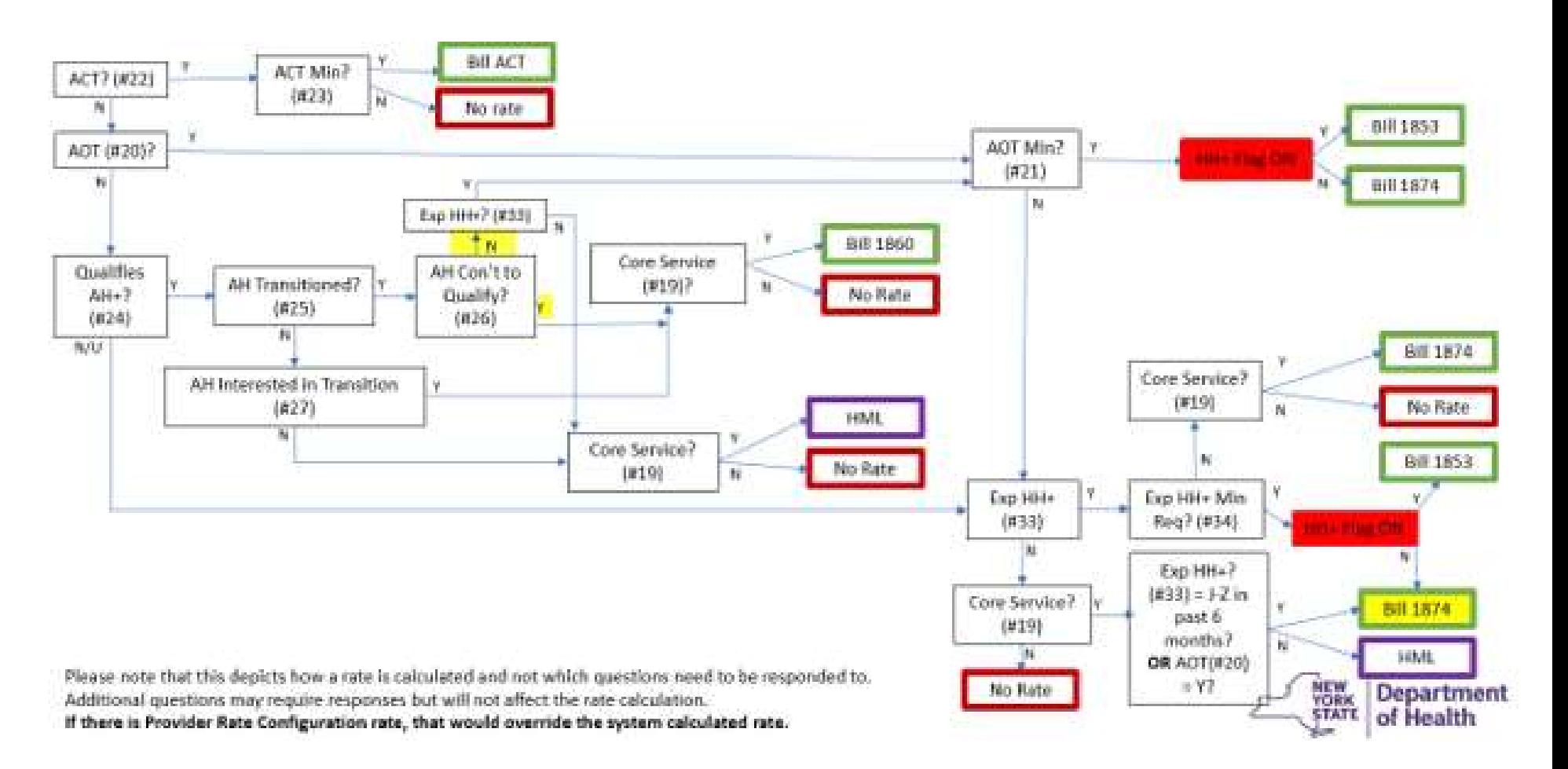

#### New "Prep" Files

- **A HH can now use a file to transfer enrollment segments from their HH to**<br>• A HH can now use a file to transfer enrollment segments from their HH to<br>(two download "prep" files and two upload files). another HH (or between CMAs within their HH). There are four new files (two download "prep" files and two upload files). • W "Prep" Files<br>• A HH can now use a file to transfer enrollment segments from their HH to<br>another HH (or between CMAs within their HH). There are four new files<br>(two download "prep" files and two upload files).<br>• With th
- you can still use the prior methods to transfer enrollment segments.
- A HH can now use a file to transfer enrollment segments from their HH to another HH (or between CMAs within their HH). There are four new files (two download "prep" files and two upload files).<br>• With this release, we'r companion upload file. This file will contain some populated fields and the rest of the file will remain blank for the provider to fill in. • THE THE AFTERT INCRED • THE ART AND A THE APPROVIDENT AND HERE ARE THE APPROVIDENT (In the and the are four new files (two download "prep" files and two upload files).<br>• With this release, we're introducing the concept o
- is and upload the file back into the system to initiate the transfers.

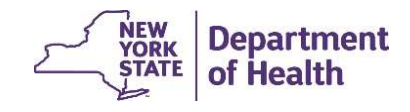

#### Transfer Functionality Via File

Allows for the transfers of Adult and Child enrollment segments within the Health Home Tracking System using files. These files follow the same transfer logic already built into the system: **Transfer Functionality Via File**<br>Allows for the transfers of Adult and Child enrollment segments within the Heal<br>Home Tracking System using files. These files follow the same transfer logic al<br>built into the system:<br>where

https://www.health.ny.gov/health\_care/medicaid/program/medicaid\_health\_homes/mapp/docs/mapp\_hhts webseries\_transfer\_function.pdf

- **Download file for Transfer Out:** Functions as a "prep" file for HH to transfer enrollment segments from their HH to another HH (or between CMAs). File contains the HHs enrollment segments eligible for a transfer.
- Upload file for Act on Transfer Out: Transferring HH uses this file upload to initiate enrollment transfers from their HH to the new HH (or between CMAs).
- Download file for Received Transfers: Functions as a "prep" file for the HH receiving transfers. File contains pending transfers initiated by another HH that your HH will potentially receive.
- Upload file for Act on Received Transfers. The receiving HH uses this upload file to accept or reject their HH's pending transfers. **NEW<br>YORK Department**

#### Transfer Out Download File

The HH or CMA can download the *Transfer Out* file that contains all enrollment segments that are eligible to be transferred out. This acts as a "prep" file. Field # 1-4 will be populated, and the remaining fields will be blank. The HH can then remove rows, so the file only contains segments to be transferred, populate the appropriate fields, and then resubmit the file to initiate segment transfers out of their HH.

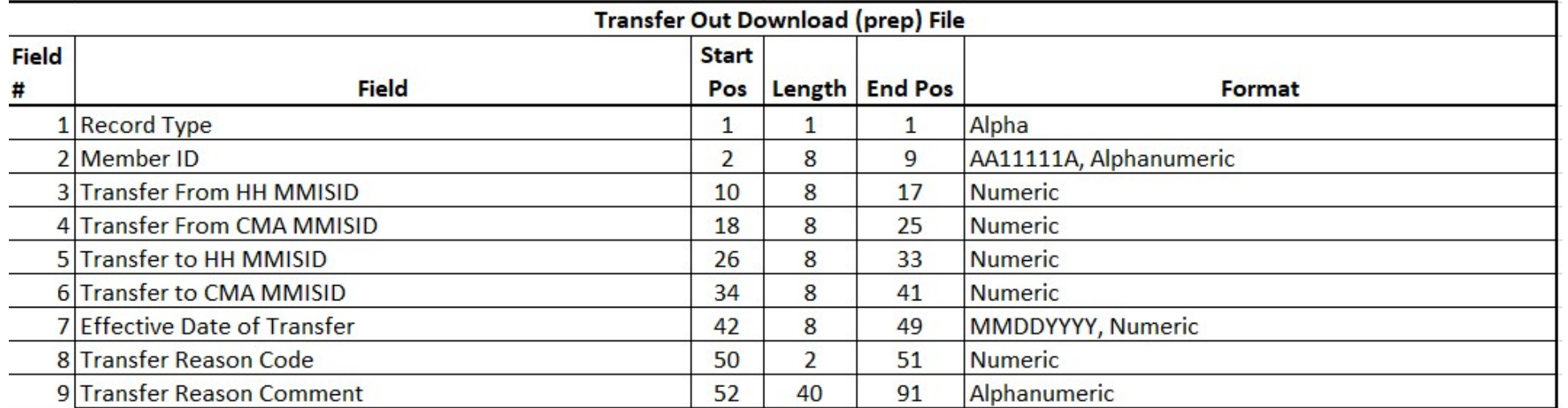

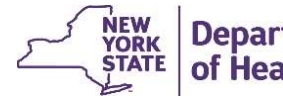

#### Act on Transfer Out Upload File

The Transfer Out file acts like a "prep" file for the Act on Transfer Out upload file (shown below). The HH can then use the Act on Transfer Out upload to transfer members from their HH to another HH (or from a CMA to another CMA). Only HHs can upload this file

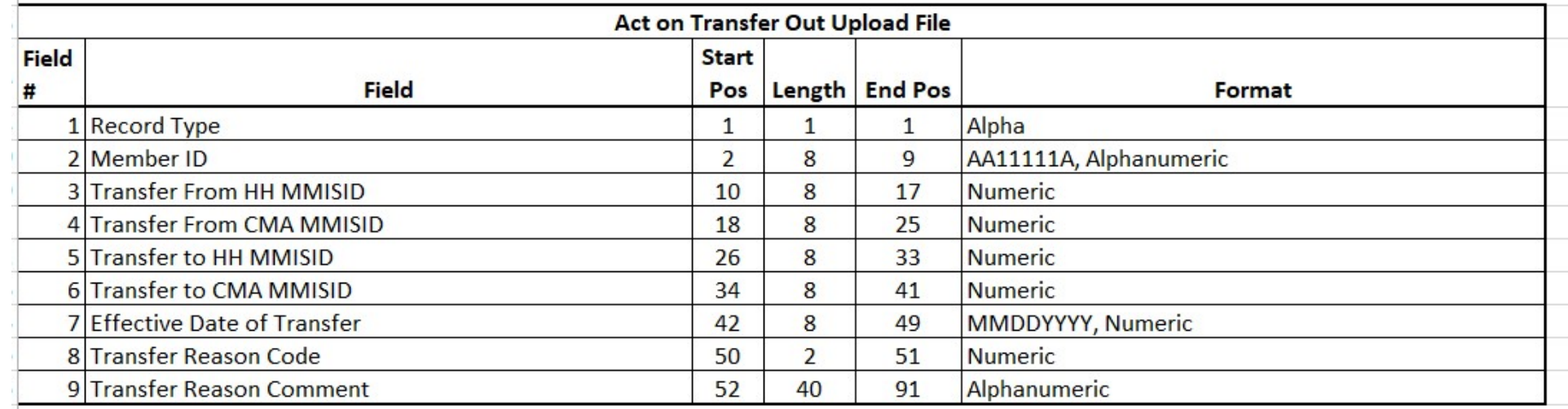

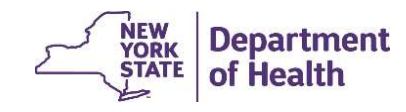

#### Received Transfers Download File

The receiving provider will download the this file to review the members that have been transferred to their HH (or CMA). This acts as a "prep" file for the Act on Received Transfer upload file used to accept or reject transfers. Fields 2, 3/4 (HH-HH/CMA-CMA), 5, 10 & 11will be populated and the remaining fields will be blank.

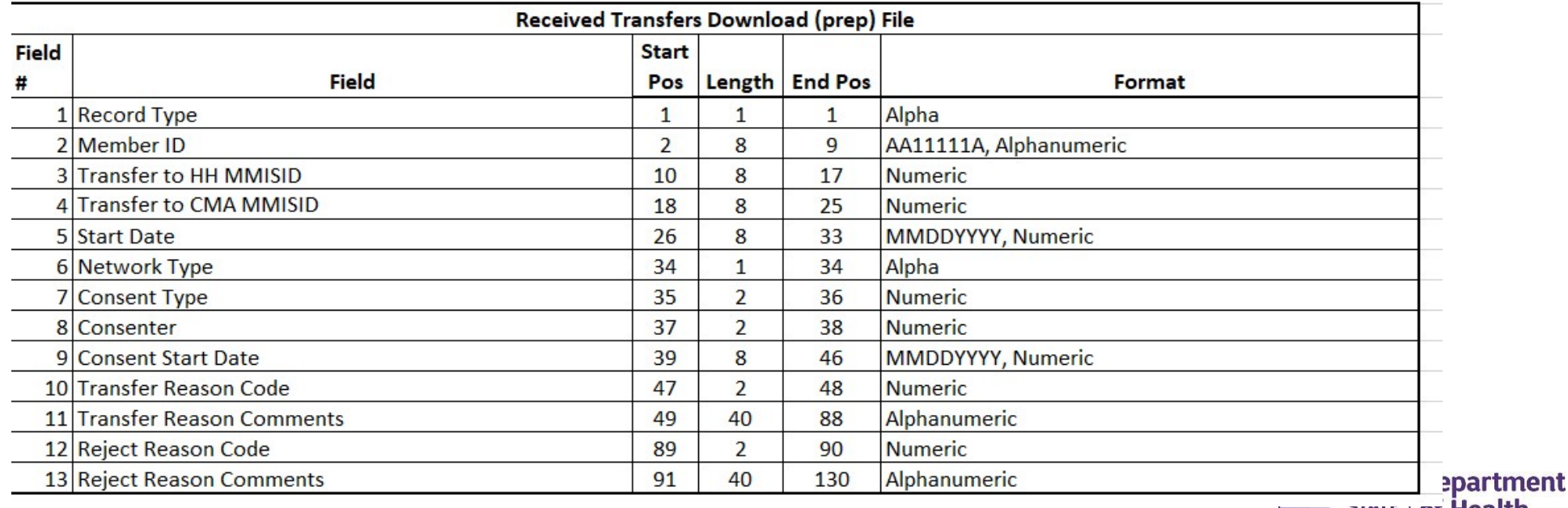

#### Act on Received Transfers Upload File

The file used by the receiving HH to either accept or reject the pending transfers that are coming into their HH from another HH.

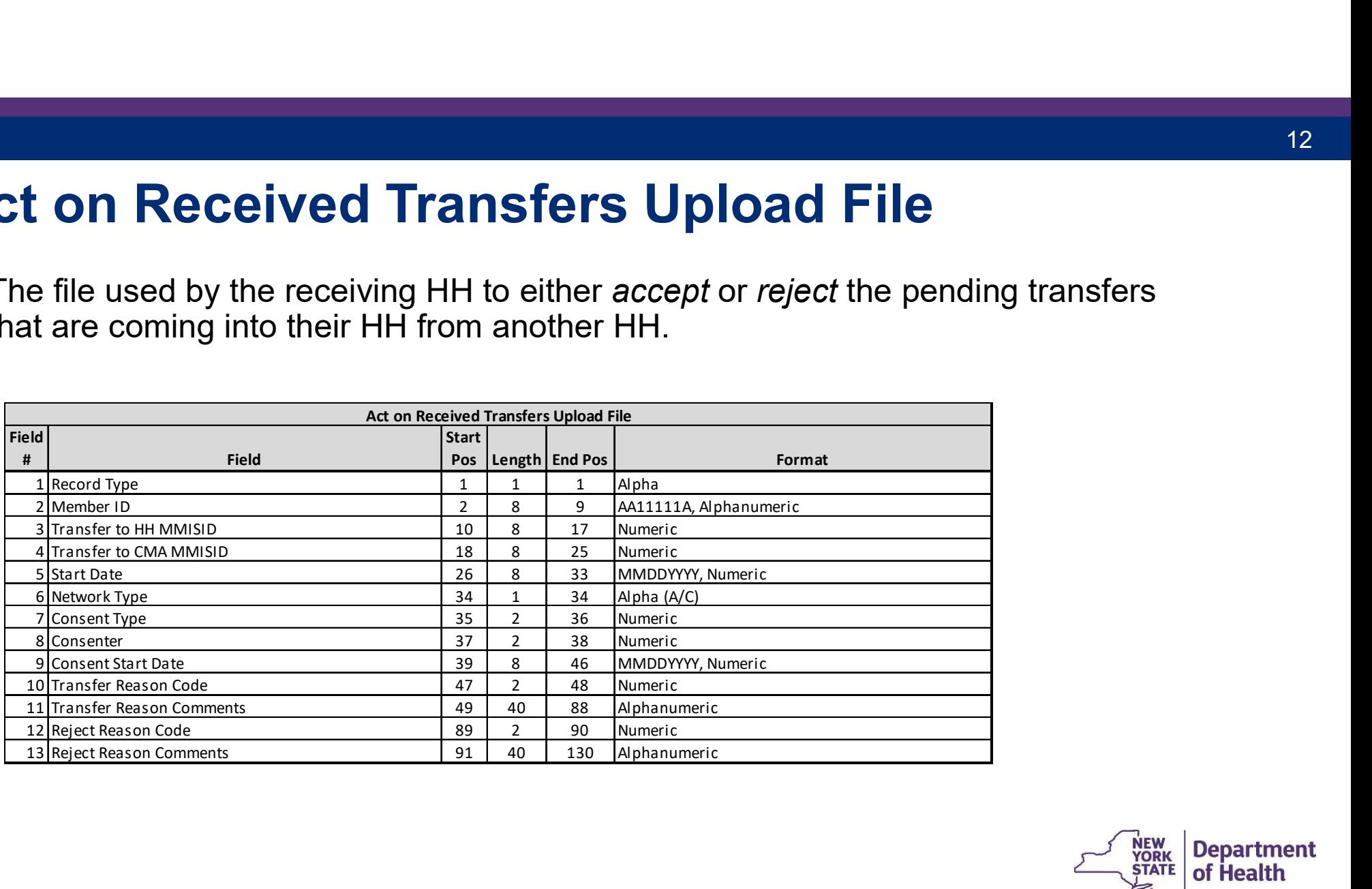

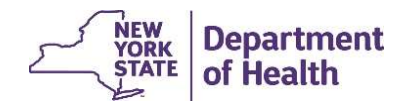

### Transfer Q&A

Q: Do both HHs need to use the same method to complete a transfer via file?

A: No, if one HH uses the prep file, the other HH does not need to use the file to accept the transfer.

Q: Do transfers of enrollment segments need to be completed via file or can we still use the prior methods for transfers?

A: All prior methods of transferring enrollment segments are still available. This is just an added option to use.

Q: Why should I transfer instead of just ending an enrollment segment and creating a new segment?

A: The benefit of using the transfer function vs. ending the segment and then adding the new segment is that the transferring HH will not lose the connection to the member. Transferring is a continuous connection from the transferring HH to the receiving HH, as the segment will be in a pending status during this transition. If the receiving HH rejects the member, the transferring HH will still have the connection to the member.

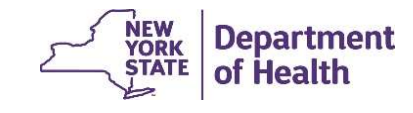

#### Ability to Search on the Transfer Screen

- 
- **Ability to Search on the Transfer Screentify**<br>• A CIN search filter was added to the transfer screen.<br>• When a MAPP user performs a CIN search and results are found results will display on the My Transfers List screen. **Ability to Search on the Transfer Screen**<br>• A CIN search filter was added to the transfer screen.<br>• When a MAPP user performs a CIN search and results are found, the filtered<br>• Members not matching search results will not results will display on the My Transfers List screen.
- 

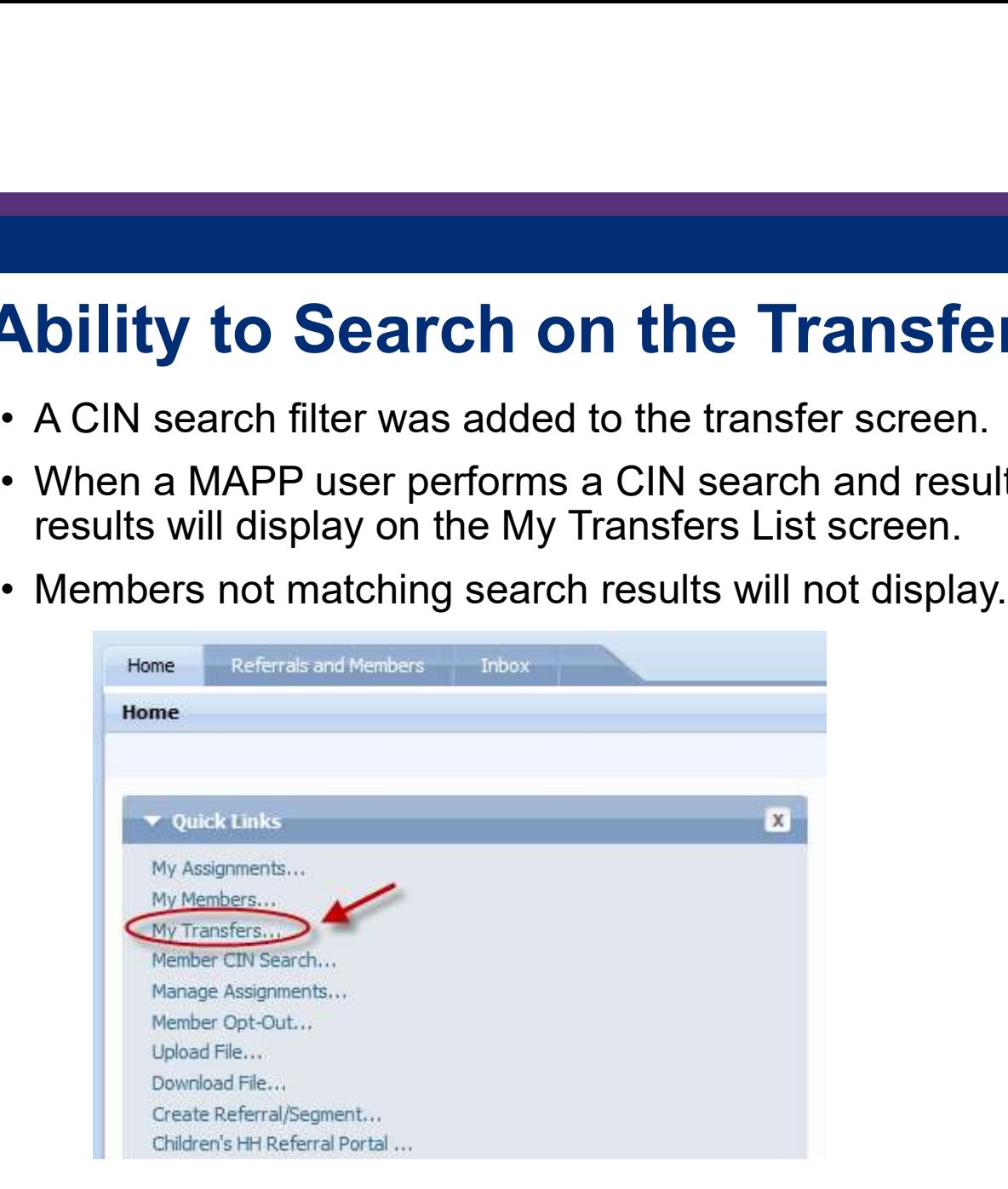

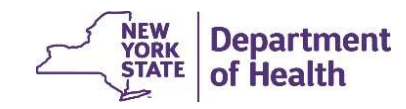

#### Ability to Search on the Transfer Screen

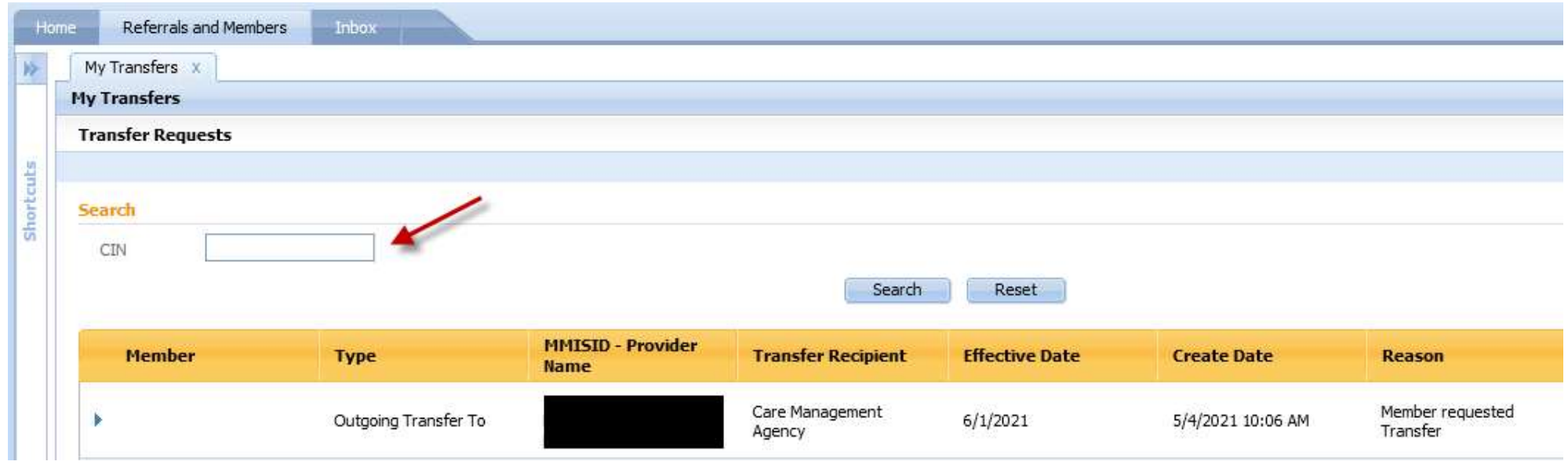

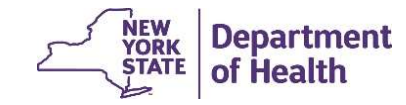

# New fields from UAS - Data Relating to HCBS Change<br>Due to Fair Hearing/Overrides<br>• Added new fields to system flagging children who have chosen to receive/not Due to Fair Hearing/Overrides

- **Fields from UAS Data Relating to HCBS Change**<br> **Due to Fair Hearing/Overrides**<br>
 Added new fields to system flagging children who have chosen to receive/not<br>
receive services while waiting for a fair hearing judgments receive services while waiting for a fair hearing judgments regarding overturning LOC (info brought in from UAS) and flagging children with an LOC override. **Example 16 The Manuson Wandow Conduct Show USS Change**<br> **Information Wand Conduct Show Assessment Download file, within the member's Added new fields to system flagging children who have chosen to receive/not<br>
Receive ser** case, and on the Member Specific Report pdf. **New fields from UAS - Data Relating to HCBS Change**<br> **Due to Fair Hearing/Overrides**<br>
• Added new fields to system flagging children who have chosen to receive/not<br>
receive services while waiting for a fair hearing judgme **Solution Control Control Control Control Control Control Control Control Control Control Control Control Control Control Control Control Control Control Control Control Control Control Control Control Control Control Cont w fields from UAS - Data Relating to HCB:**<br> **e to Fair Hearing/Overrides**<br> **dded new fields to system flagging children who have chosen to**<br>
ceive services while waiting for a fair hearing judgments regardir<br>
DC (info bro **example to Fair Hearing/Overrides**<br> **example to Fair Hearing/Overrides**<br> **Example 20** and the state of system flagging children who have chosen to receive/not<br>
ceive services while waiting for a fair hearing judgments reg **E LO FaIT HEATING/OVETTIGES**<br>
dded new fields to system flagging children who have cho<br>
ceive services while waiting for a fair hearing judgments r<br>
DC (info brought in from UAS) and flagging children with a<br>
formation wi dded new fields to system flagging children who<br>ceive services while waiting for a fair hearing juo<br>DC (info brought in from UAS) and flagging child<br>formation will show up on the **Assessment Dov**<br>see, and on the Member Spe ceive services while waiting for a fair hearlift<br>DC (info brought in from UAS) and flagging<br>formation will show up on the **Assessmen**<br>ase, and on the Member Specific Report pd<br>AS will send updated information to system<br>iel
- 
- -
	- applicable/not currently receiving services)
	-
	-
	-

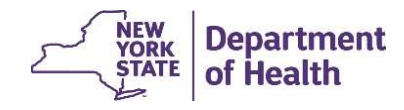

#### New Fields in Assessment Download File

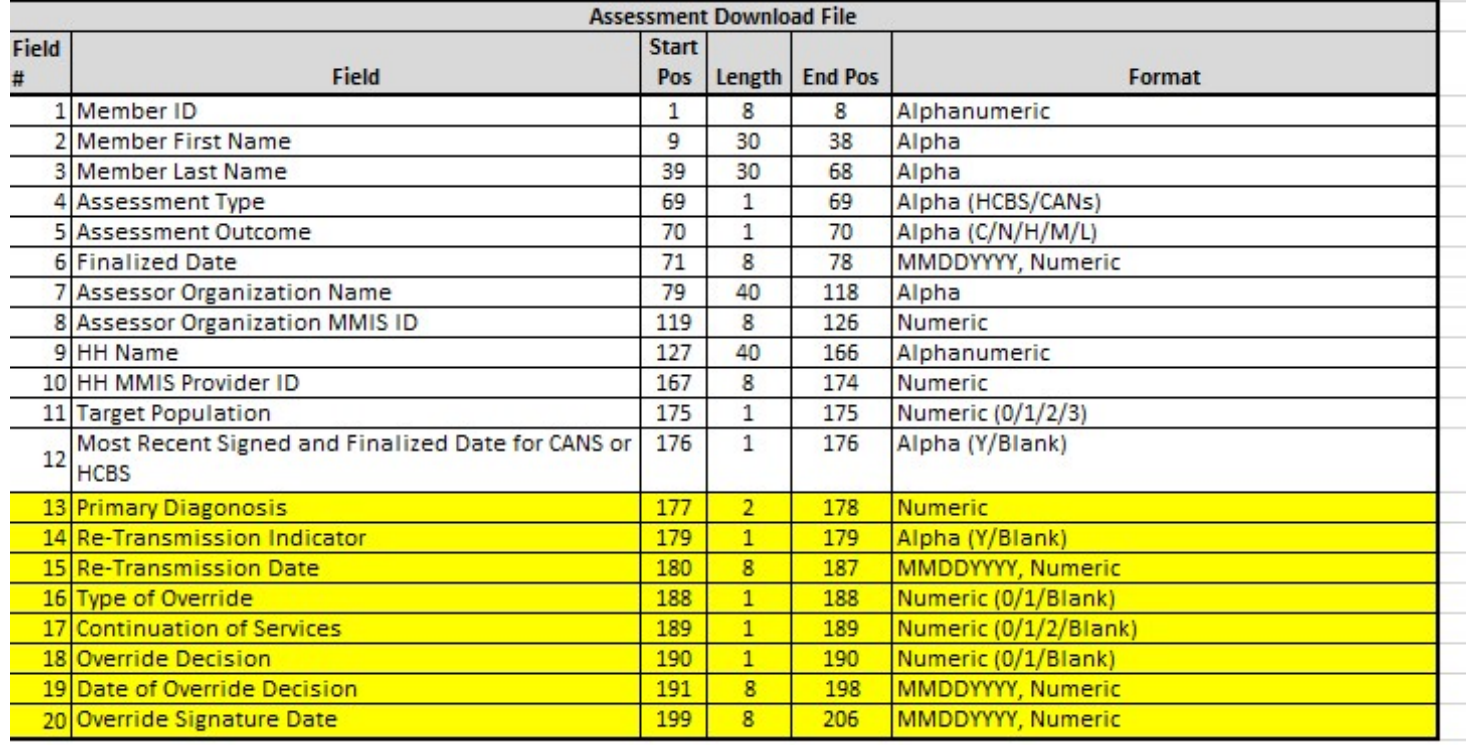

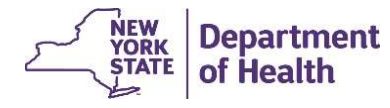

# New Data Available – Member's Case<br>The Assessment tab in the member's case will now contain the following fields:

The Assessment tab in the member's case will now contain the following fields:

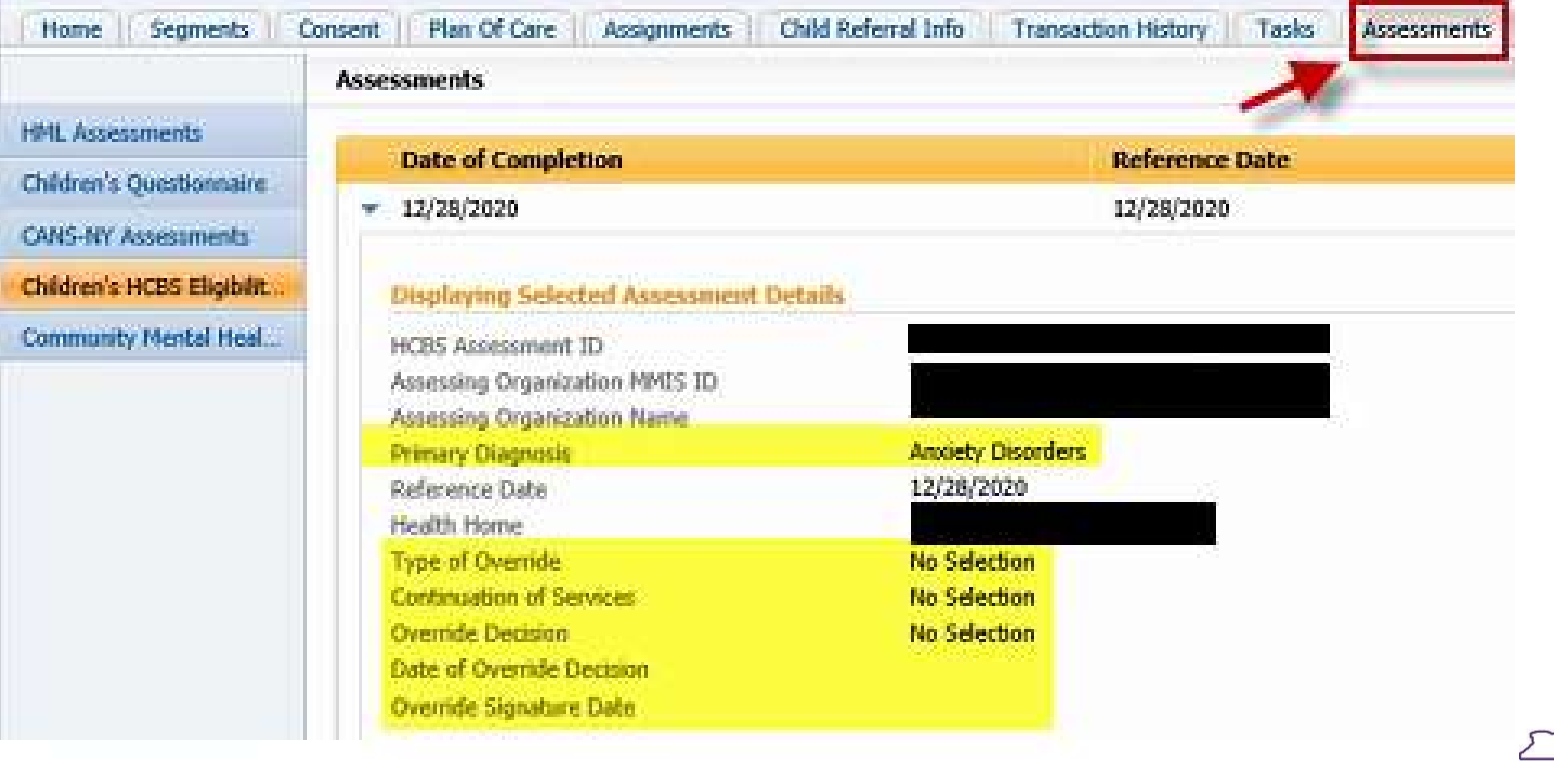

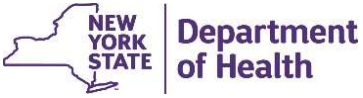

#### Member Specific Report

#### **HCBS** information

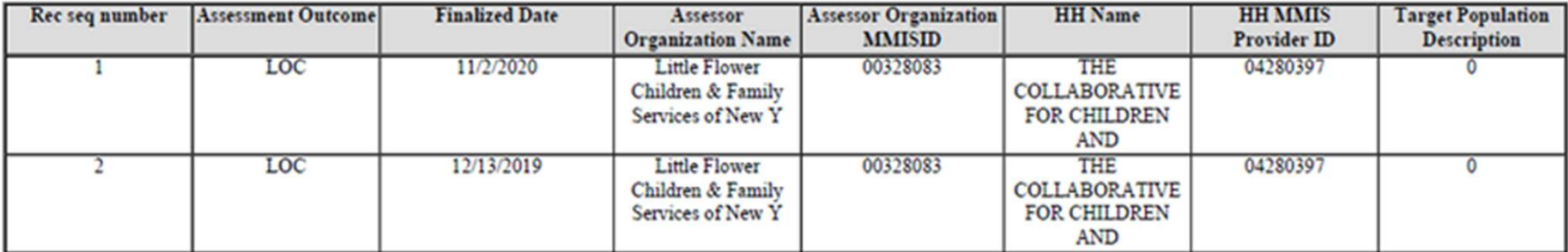

#### **HCBS** Override

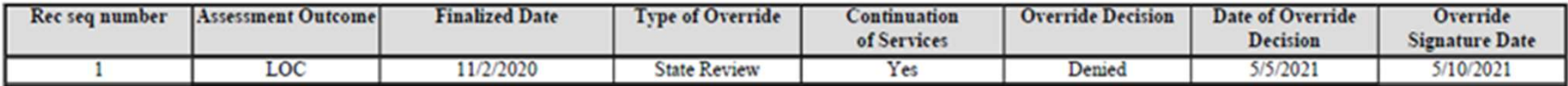

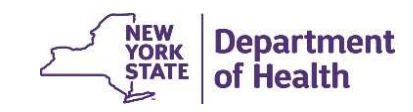

# System Defects Resolved in Release 3.7 **extem Defects Resolved in Relear**<br>• The BSD transaction date filter will now work properly

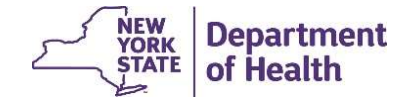

#### Health Home Contact Information

- **Example 12 Accepts and Contact Information**<br>• MAPP HHTS issues and questions should be directed to MAPP Customer Care<br>• Health Home policy questions should be directed to the DOH Health Home<br>• Health Home policy questions Center at (518) 649-4335 or MAPP-CustomerCareCenter@cma.com
- **ealth Home Contact Information**<br>• MAPP HHTS issues and questions should be directed to MAPP Customer Care<br>Center at (518) 649-4335 or <u>MAPP-CustomerCareCenter@cma.com</u><br>• Health Home policy questions should be directed to Provider Line (518) 473-5569 or submit an email using the HH email web form: https://apps.health.ny.gov/pubdoh/health\_care/medicaid/program/medicaid\_healt h\_homes/emailHealthHome.action **Example 18 Contact Information<br>• MAPP HHTS issues and questions should be directed to MAPP Customer Care**<br>
Center at (518) 649-4335 or <u>MAPP-CustomerCareCenter@cma.com</u><br>
• Health Home policy questions should be directed **ealth Home Contact Information**<br>• MAPP HHTS issues and questions should be directed to MAPP Customer Car<br>Center at (518) 649-4335 or <u>MAPP-CustomerCareCenter@cma.com</u><br>• Health Home policy questions should be directed to
- be submitted to the HHSC team at HHSC@health.ny.gov
- https://www.health.ny.gov/health\_care/medicaid/program/medicaid\_health\_home s/mapp/index.htm

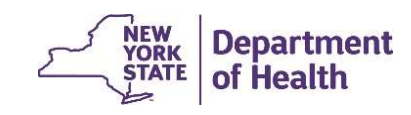